# Kurzanleitung: Digitales Aufnahmegerät

Stand: 04.02.2011

# **Zoom H2**

Der digitale WAV/MP3-Recorder Zoom H2 erstellt mit 2 eingebauten Mikrofonen (in Stereo) Dateien im unkomprimierten WAV- oder im komprimierten MP3-Format auf einer SD(HC)-Speicherkarte. (Das Aufnahmeformat stellt man über das Menü ein)

- Vor Beginn steckt man einen Kopfhörer (zur Kontrolle) in die linke Buchse PHONES/LINE OUT ein.
- Außerdem stellt man den Schiebeschalter rechts MIC GAIN auf M oder H (mittel oder hoch). Hiermit regelt man die Empfindlichkeit der Mikrofone.

## **Aufnehmen**

Man schaltet mit dem Schalter ON/OFF das Gerät ein.

- Dann drückt man einmal die rote Aufnahmetaste . Die Anzeige PLAY/REC blinkt. Nun kann man noch die Aussteuerung ändern über REC LEVEL – oder +.
- Nochmaliges Drücken startet die Aufnahme (Die *Anzeige leuchtet jetzt stetig, und auch die Aufnahmezeit läuft*).
- Erneutes Drücken beendet den Aufnahmevorgang. Bei längeren Aufnahmen kann es einige Sekunden dauern, bis die Aufnahme auf die Karte geschrieben ist.

Wenn man diesen Vorgang wiederholt, wird jeweils eine neue Datei mit dem Namen *STE-00x.mp3* (oder .wav) erstellt. (x steht für die automatische Nummerierung.)

### **Anhören**

Ein Druck auf **Kalifary Startet oder stoppt die Wiedergabe.** (*Die Aufnahmen werden endlos* 

*abgespielt, bis man sie stoppt. Mit den Pfeiltasten kommt man zur vorherigen oder nächsten Aufnahme.*)

#### **Dateien auf den PC übertragen (2 Möglichkeiten):**

- 1. Etwas fummelig ist es, die SD-Karte zu entnehmen und (mit Hilfe eines Kartenlesers) die Dateien auf den PC zu übertragen. Die Dateien befinden sich in einem Ordner namens "FOLDER xx", wobei xx eine Nummerierung ist.
- 2. Alternativ verbindet man mit dem mitgelieferten USB-Kabel das ausgeschaltete Gerät mit dem PC. Mit der roten Taste bestätigt man den Eintrag "Storage". - Nun verbindet sich das Gerät mit dem PC, und die Dateien werden als eigenes Laufwerk / Wechseldatenträger angezeigt. Die Dateien befinden sich im Ordner "FOLDERxx".
- 3. Es empfiehlt sich nun, die Dateien erst zu kopieren und dann im Computer sinnvoll umzubenennen, damit sie später beim Bearbeiten in der Software richtig angezeigt werden.

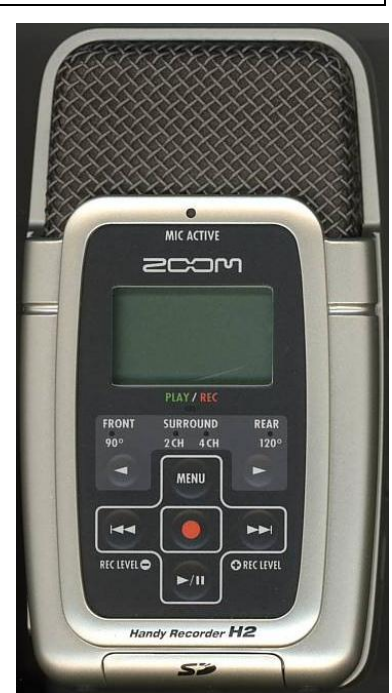